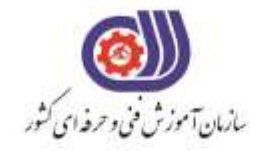

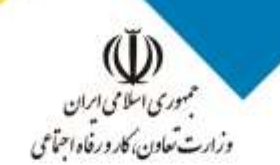

معاونت پزوهش، برنامهریزی و سنجش مهارت دفتر سنجش مهارت و صلاحیت حرفهای

**آزمون دانشی**(آنلاین-کتبیکاغذی)

## خدمات

## گروه: فناوري اطلاعات

نام استاندارد: کارور Indesign

کد استاندارد: ۳۵۱۳/۸۴

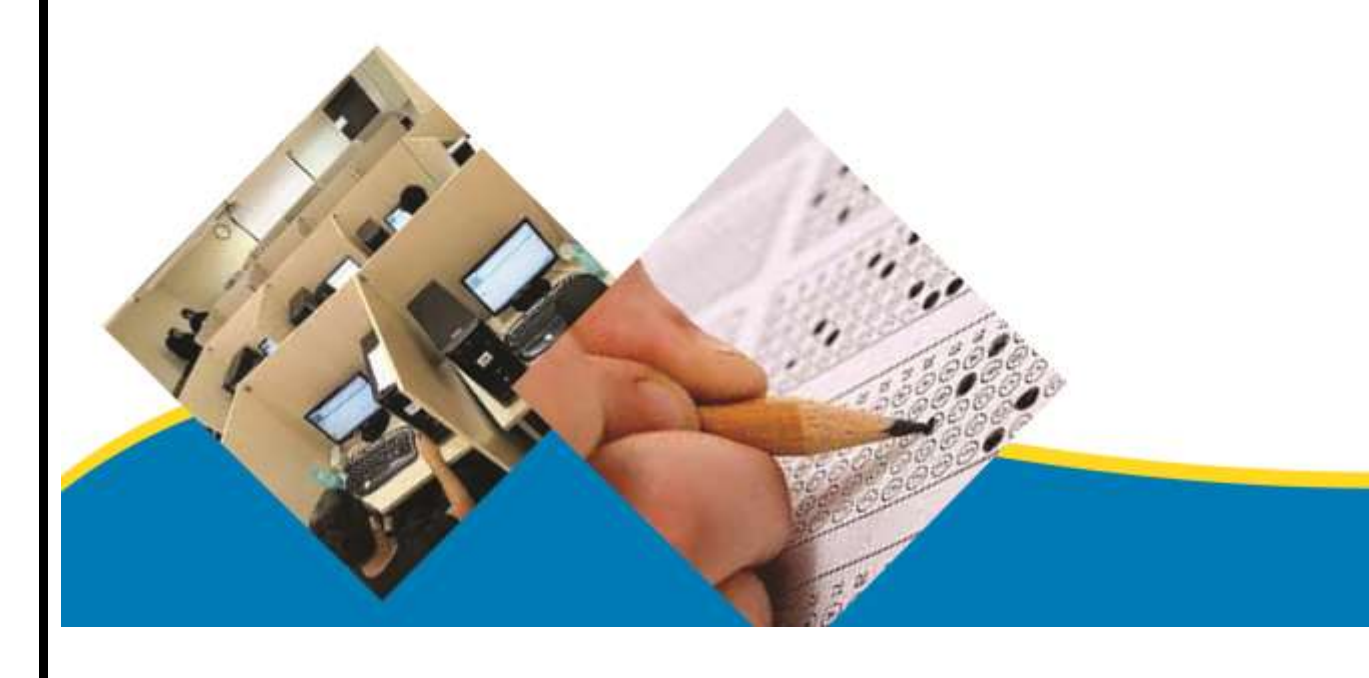

```
-1کاربرد نرم افزار InDesign چیست؟
                                                             الف- صفحه آرایی
                                                              ب- نشر رومیزی
                                                  ج- صفحه آرایی و نشر رومیزی
                                                                   د- طراحی
              -2حداقل پردازنده مورد نیاز برای نصب نرم افزار ایندیزاین چقدر است؟
                                                                الف- 1 GHz
                                                               GHz \rightarrow .0 -GHz \nightharpoonup zGHZ ۲.۵ - ه
               -3حداقل RAM مورد نیاز برای نصب نرم افزار ایندیزاین چقدر است؟
                                                                 الف- 2 GB
                                                                  GB \rightarrow -MB \vee \cdots -zMB ۵۱۲ - ۵
                 -4برای آشکار یا مخفی کردن پانل ها از چه منویی استفاده می شود؟
                                                                   الف- Edit
                                                                ب- Layout
                                                               Window -\frac{1}{5}د- Object
                    -5برای مخفی کردن فقط پانل ها از چه کلیدی استفاده می شود؟
                                                        Shift + TAB -الف
                                                                    ب- Ctrl
                                                                    Tab -\mathcal{Z}Ctrl + Tab -<sub>0</sub>-6برای مخفی شدن تمام پانل ها و نوار ابزار به طور موقت از کدام کلید استفاده میشود؟
                                                                   الف- Ctrl
                                                                    ب- Tab
                                                            Shift + Tab -\tauد- Alt
  -7در هنگام باز کردن فایل جدید کدام یک از گزینه های زیر را نمی توان ایجاد کرد؟
                                                            الف- Document
                                                                  ب- Book
                                                            Work book -ج
                                                                 د- Library
                  -8کلید میانبر N + Ctrl برای باز کردن کدامیک استفاده می شود؟
                                                            الف- Document
                                                                  ب- Book
                                                                Library -\inftyد- Publish
```

```
-9هنگام انتخاب هر ابزار در پانل کنترل گزینه Y,X چه تنظیمی را نشان میدهد؟
                                                                الف- ابعاد ارتفاع و عرض
                                                                     ب- موقعیت سنج
                                                                    ج- زوایای چرخش
                                                                       د- زوایای برش
                     -10برای وارد نمودن تصویر و متن در سند از کدام گزینه استفاده می شود؟
                                                                  File ( Insert -الف
                                                                   Edit ( Insert -ب
                                                                    File ( Place -\tauEdit ( Place -د
-11کلید میانبر برای وارد کردن متن و تصویر با فرمت های مختلف در برنامه ایندیزاین کدام است؟
                                                                      Ctrl + F -الف
                                                                       Ctrl + S -Alt + D-\tauCtrl + D - S-12گزینه Revert در منوی File چه عملی انجام می دهد؟
                                                    الف- رجوع به آخرین فایل ذخیره شده
                                                        ب- رجوع به آخرین فایل باز شده
                                                      ج- رجوع به اولین فایل ذخیره شده
                                               د- رجوع به آخرین فایل باز شده در این سند
-13برای ذخیره تمام سند های باز شده در برنامه به صورت همزمان از کدام کلید استفاده می شود؟
                                                                 Ctrl + alt + s -
                                                                Ctrl + shift + s -Ctrl + alt + shift + s -zCtrl + s - s-14برای خروج از برنامه از کدام کلید می توان استفاده کرد؟
                                                                     Ctrl + W -الف
                                                                       Ctrl + Q -Alt + W -\zetaShift + Q -د
     -15برای نمایش صفحات به صورت چپ و راست در کنار هم از کدام گزینه استفاده می شود؟
                                                                  Facing page -الف
                                                                  Master page -ب
                                                             Master text frame -zFacing inside -د
               -16برای انتخاب سایز برای طراحی لیبل سی دی از کدام گزینه استفاده می شود؟
                                                                    Disk label -الف
                                                                 Compact disk -ب
                                                                          Legal -\tauد- Tabloid
```

```
-17فایل های ایندیزاین با چه پسوندی ذخیره می شوند؟
                                                              الف- INDT
                                                                 ب- IND
                                                                ج- INDB
                                                                د- INDD
                                  -18فایل های الگو با چه فرمتی ایجاد می شوند؟
                                                              الف- INDT
                                                               ب- INDD
                                                                 ج- IND
                                                                  د- INT
    -19سایز مرسوم ومعمول نشر کتاب های درسی و دانشگاهی در ایران کدام است؟
                                                                الف- وزیری
                                                                 ب- رقعی
                                                                 ج- جیبی
                                                                 د- خشتی
-20برای تغییر تعداد صفحات در یک سند ساخته شده از کدام گزینه استفاده میشود؟
                                                 Edit → page setup -الف
                                                  File \rightarrow page setup -\rightarrowFile \rightarrow document setup -zEdit \rightarrow document setup -
              -21جهت نمایش نمای خروجی سند از کدام قسمت استفاده می شود؟
                                                       File \rightarrow print -الف
                                        View \rightarrow Overprint preview -
                                               File \rightarrow print preview -zView \rightarrow normal mode -s-22تنظیم نمایش سند در حالت Pasteboard به چه صورت هست؟
                                                  الف- نمایش ابعاد واقعی سند
                                     ب- فیت کردن یک صفحه در صفحه نمایش
                                                 ج- رویت تمامی مقوای زمینه
                                           د- فیت کردن بر روی اشکال انتخابی
           -23گزینهin spread Fit در منوی View برای .......... استفاده می شود.
                                       الف- فیت کردن صفحه در پنجره نمایشگر
                                                   ب- فیت کردن بر روی اشیا
                                          ج- فیت کردن به اندازه صفحه انتخابی
                               د- فیت کردن صفحه های چپ و راست در کنار هم
           -24در هنگام in zoom نگه داشتن کدام کلید باعث out zoom میشود؟
                                                                 الف- Alt
                                                                 ب- Ctrl
                                                           Shift + Alt -\tauد- Shift + +
```

```
-25کلید میانبر فرمان Redo کدام گزینه است؟
                                                                                Ctrl + z -الف
                                                                           Ctrl + Alt + z -Ctrl + Shift + z - zAlt + z - z-26-26برای دیدن گذار یا Transition روی صفحات سند در ایندیزاین فایل را با چه فرمتی باید ذخیره کرد؟
                                                                                   الف- PDF
                                                                                   ب- SWS
                                                                                    IND - zPDF , SWS -د
                                                                      -27منظور از سرلوحه چیست؟
                   الف- صفحه اصلی و مرجع که تمام المان ها که باید در تمام صفحات تکرار شوند قرار میگیرد
                                                                           ب- دو صفحه کنار هم
                                                                             ج- سربرگ صفحات
                                                                     د- سر صفحه صفحات انتخابی
                                             -28به صفحه مرجع و اصلی در بین صفحات چه می گویند؟
                                                                                 الف- سر لوحه
                                                                                  ب- سرصفحه
                                                                                   ج- سربرگ
                                                                                     د- پاورقی
                   -29برای درج شماره صفحه در page Master از کدام کلید میانبر میتوان استفاده کرد؟
                                                                        Alt + Shift + N -الف
                                                                  Alt + Shift + Ctrl + N - \rightarrowAlt + Ctrl + N -zShift + Critl + N - c-30برای درج شماره صفحه در قسمت page master از کدام منو استفاده می شود؟
                                                                                  الف- Insert
                                                                                  ب- Object
                                                                                    Type -\tauد- Layout
                           -31برای اضافه کردن یک صفحه به یک سند از چه روشی میتوان استفاده کرد؟
                                                     الف- گزینه page new Create در پانل page
                                                     ب- گزینه page new Create در پانل layout
                                                      ج- گزینه page new Create در پانل layer
                                                            د- گزینه page Create در پانل page
                                          -32کلید میانبر برای اضافه کردن صفحات به سند کدام است؟
                                                                         Ctrl + Alt + p -الف
                                                                         Ctrl + Shift + p -ب
                                                                                Shift + p - zShift + Alt + p -2
```

```
-33برای تغییر سایز صفحات سند ایجاد شده از گزینه......... استفاده می شود؟
                                    الف- size page Edit در پایین پانل page
                                  ب- size page Edit در پایین پانل Master
                                    ج- size page Edit در پایین پانل Layer
                                        د- size page در پایین پانل Layout
    -34گزینه های مربوط به درج صفحه،حذف و کپی صفحات در کدام منو قرار دارد؟
                                                               الف- Page
                                                               ب- Layer
                                                              Object -\tauد- Layout
                            -35برای تایپ فارسی از کدام گزینه استفاده می شود؟
                                                         Type tool -الف
                                                      Me Type tool -ب
                                                          ج- کلید میانبر T
                                                        Create Type -د
    -36برای اضافه یا کم کردن فاصله بین کاراکترها از کدام گزینه استفاده می شود؟
                                                          الف- Tracking
                                                            ب- Kerning
                                                            Leading -\tauد- Baseline
                     -37برای تنظیم فاصله خطوط از کدام گزینه استفاده می شود؟
                                                          الف- Tracking
                                                            ب- Kerning
                                                            Leading -\frac{1}{\epsilon}د- Baseline
 -38برای باال و پایین بردن متن نسبت به خط کرسی از کدام گزینه استفاده می شود؟
                                                          الف- Tracking
                                                            ب- Kerning
                                                            Leading -\tauد- Baseline
-39برای پر کردن کادر متنی از متن های آماده از.............. در منو....... استفاده میشود؟
                              Object منوی در Fill with placeholder -الف
                                 Type منوی در Fill with placeholder -ب
                                 Object در منوی Apply adobe word -\tauType منوی در Apply adobe word -د
               -40برای نوشتن متن اطراف یک مربع از کدام گزینه استفاده میشود؟
                                                         Type tool -الف
                                                       Me type tool -ب
                                                 Type on a path tool -\inftyد- کلید T
```

```
-41برای نوشتن متن راست به چپ درون یک مربع از گزینه......... میتوان استفاده کرد.
                                                                                      Type tool -الف
                                                                                   Me type tool -ب
                                                                        Me Type on a path tool -\tauد- کلید T
                                   -42برای معکوس کردن متن اطراف یک شکل از کدام گزینه استفاده میشود؟
                                                           Type → Type on a path → option -الف
                                                              Type \rightarrow Text variable \rightarrow option -\rightarrowType \rightarrow Track change \rightarrow option -\tauType \rightarrow Font \rightarrow option -s-43با فعال کردن گزینه error capitalization correct Autoدر تنظیمات correct Auto چه کاری انجام می
                                                                                                شود؟
                                                    الف- به صورت خودکار حروف کلمات التین بزرگ می شود
                              ب- به صورت خودکار حروف ابتدایی تمامی کلمات التین را به صورت بزرگ می نویسد
                                      ج- به صورت خودکار حرف اول هر جمله التین را به صورت بزرگ می نویسد
                                       د- به صورت خودکار حروف کلمات التین کوچک به بزرگ تبدیل می شود
                                             -44برای تبدیل متن به حالت توان از کدام کلید استفاده می شود؟
                                                                          = + Alt + Ctrl + Shift -الف
                                                                                 - + Alt + Shift -= + \text{Ctrl} + \text{Shift} - z= + Alt + Ctrl -د
                                        -45برای تبدیل متن به حالت زیرنویس از کدام کلید استفاده می شود؟
                                                                          = + Alt + Ctrl + Shift -الف
                                                                                 - + Alt + Shift -= + Ctrl + Shift -\zeta= + Alt + Ctrl -د
                                               -46برای زیر خط دار کردن متن از کدام کلید استفاده می شود؟
                                                                                       Ctrl + U -الف
                                                                                  Alt + Ctrl + U -ب
                                                                                Shift + Ctrl + U -zAlt + U - S-47برای تنظیم تورفتگی خط اول پاراگراف از کدام گزینه استفاده می شود؟
                                                                                    Line indent -الف
                                                                                Last line indent -ب
                                                                                First line indent -\tauHanging indent -د
                    -48برای تنظیم حرف اول هر پارگراف التین به صورت بزرگ از کدام گزینه استفاده می شود؟
                                                                                            الف- Cap
                                                                                       Drop Cap -ب
                                                                           Capitalize Paragraph -ج
```

```
Cap Drop -د
                                                      -49منظور از گلیف در ایندیزاین چیست؟
                                                                          الف- نوعی بالت
                                                                    ب- نوعی شماره گذاری
                              ج- صورت های مختلف نوشتاری یک کاراکتر و یا حروف متصل به هم
                                                         د- تنظیم مدل های نوشتاری کلمات
                          -50بجای Symbol در Word می توان از ........ در ایندیزاین استفاده کرد.
                                                                            الف- Bullet
                                                                              ب- Story
                                                                          Footnote -\inftyد- Glyphs
                -51برای تنظیم کردن متن اطراف تصویر یا اشکال از کدام گزینه استفاده می شود؟
                                                                  Text Wrapping -الف
                                                                    Bounding box -ب
                                                                       Jump object -\tauWarp Text -د
                                  -52برای ایجاد خط دور حروف از کدام گزینه استفاده می شود؟
                                                         Insert → Create outline -الف
                                                          Type \rightarrow Create outline -\cupObject \rightarrow Create outline -\tauEdit \rightarrow Create outline -
                                       -53کلید میانبر برای ساخت دور خط حروف ........... است.
                                                                         Ctrl + O -الف
                                                                    Alt + Ctrl + C -ب
                                                                   Shift + Ctrl + O -zShift + Critl + C - \sim-54اصطالح Graphic Nested در ایندیزاین چیست؟
                                                                      الف- تصاویر تو در تو
                                                                       ب- تصاویر پراکنده
                                                                       ج- کار روی تصاویر
                                                                          د- تصاویر خاص
-55تعیین جهت باز شدن کتاب از راست به چپ و برعکس در هنگام باز کردن سند جدید کدام است؟
                                                                      الف- Orientation
                                                                          ب- Binding
                                                                       Facing page -\tauMaster text -د
                          -56گزینه Gutter در هنگام باز کردن سند جدید برای تنظیم چیست؟
                                                                     الف- حاشیه های سند
                                                                    ب- فاصله متن تا سند
                                                                   ج- فاصله میان ستون ها
```

```
د- تنظیم ستون ها
                                 -57برای درج پاورقی در متن ایجاد شده از کدام منو و گزینه استفاده می شود؟
                                                                          Reference → footnote -الف
                                                                            Type \rightarrow Insert footer -
                                                                               Reference \rightarrow footer -\piType \rightarrow Insert footnote -
                                                  -58فریم های متنی بهم پیوسته را به اصالح ........ می گویند؟
                                                                                              الف- Story
                                                                                           ب- Footnote
                                                                                             Glyphs -\inftyد- footnote
                                                -59کلید میانبر برای وارد کردن تصویر به ایندیزاین کدام است؟
                                                                                          Ctrl + V -الف
                                                                                           Ctrl + D -Alt + D -zAlt + V - S-60برای بزرگ و کوچک کردن تصویر وارد شده بطوریکه فریم اطراف عکس همزمان با عکس بزرگ و کوچک شود 
                                                                            از چه ابزاری استفاده میکنیم؟
                                                                                    Selection tool -الف
                                                                             Direct Selection tool -ب
                                                                                          Free form -\tauGap tool -د
                          -61برای آنکه اندازه فریم دقیقاً به اندازه تصویر درون آن شود از ........ استفاده میشود.
                                                      Object → fitting → fit content to frame -الف
                                                               Object → fitting → frame fitting -ب
                                                        Object \rightarrow fitting \rightarrow fit frame to content -zObject \rightarrow fitting \rightarrow fit content proportionally -c-62برای آنکه اندازه تصویر دقیقاً به اندازه فریم شود از ........ استفاده میشود.
                                                      Object → fitting → fit content to frame -الف
                                                               Object → fitting → frame fitting -ب
                                                        Object \rightarrow fitting \rightarrow fit frame to content -\approxObject \rightarrow fitting \rightarrow fit content proportionally -c-63برای اینکه اندازه فریم و تصویر درون آن با هم تغییر دهید از کلید ....... به همراه ابزار انتخاب می توان استفاده 
                                                                                                     کرد.
                                                                                              الف- Shift
                                                                                                 ب- Alt
                                                                                                 ج- Ctrl
                                                                                         Shift + Ctrl -د
                                    -64برای جابه جا کردن تصویر در درون فریم از کدام ابزار استفاده می شود؟
                                                                                    Selection tool -الف
```
Direct Selection tool -ب Free form  $-\tau$ Gap tool -د -65**برای ایجاد کادرهای ترکیبی برای جا دهی تصاویر کدام گزینه مناسب است؟** Object → path → join -الف Object → path → reverse path -ب Object  $\rightarrow$  path  $\rightarrow$  release compound path  $-z$ Object → path → make compound path -د **-66**-66**برای پر کردن تصویر در کادر با حفظ تناسب ابعادی کدام گزینه مناسب است؟** fit content to frame -الف fill frame proportionally -ب fit frame proportionally  $-\pi$ fit content proportionally -د -67**کاربرد پانل link چیست؟** الف- پیوند دهی تصاویر ب- پیوند دهی متن ج- پیوند دهی اشکال د- پیوند دهی سایت ها -68**با انتخاب گزینه information link hide/Show چه چیزی در پالت لینک دیده می شود؟** الف- اطالعات مربوط به تصویر جاری ب- اطالعات مربوط به تصویر قبلی ج- اطالعات مربوط به تصویر مرجع د- اطالعات مربوط به تصاویر -69**برای وارد کردن تصویر در یک متن، ابتدا باید متن را با ......... به صورت دور خطی برداری تبدیل کرد.** Create Outline -الف ب- نسخه برداری ج- جایگزینی د- با استفاده از ابزار Pen -70**برای ترسیم کادر مربع و دایره )دقیق( باید هنگام درگ کردن از کدام کلید استفاده کرد؟** الف- Alt ب- Ctrl Shift  $-z$  $Ctrl + Shift -$ -71**در کادر تنظیمات اشکال چند ضلعی برای رسم ستاره هرچه میزان Inset Star بیشتر باشد چه اتفاقی می افتد؟** الف- میزان تورفتگی کمتر و لبه های ستاره گردتر می شود ب- میزان تورفتگی بیشتر و لبه های ستاره گرد تر می شود ج- میزان تورفتگی کمتر و لبه های ستاره تیزتر می شود د- میزان تورفتگی بیشتر و لبه های ستاره تیزتر می شود -72**برای رسم خطوط کامل افقی یا عمودی هنگام ترسیم باید چه کلیدی گرفته شود؟**

```
الف- Shift
                                                                      Alt + Shift -ب
                                                                              Ctrl -\tauد- Alt
-73برای تغییر نقاط لنگری و یا دستگیره ای یک شی و تغیر شکل آن از کدام ابزار استفاده می شود؟
                                                                  Selection tool -الف
                                                            Direct Selection tool -ب
                                                                       Free form -\inftyPen tool -د
             -74برای نسخه برداری در تعداد باال با یک فاصله معین از کدام کلید استفاده میشود؟
                                                                        Ctrl + U -الف
                                                                         Alt + U -ب
                                                                   Ctrl + Alt + U -zCtrl + Shift + U -د- U
         -75برای تکثیر اشیاء در تعداد مشخص با فاصله مشخص از چه گزینه ای استفاده می شود؟
                                                         Edit ( Step and repeat )-الف
                                                                    Edit ( Copy) -Edit ( Paste to -\tauEdit ( Duplicate -د
-76برای گروه بندی و ترکیب اشیاء با یکدیگر، پس از انتخاب اشیاء مورد نظر کلید ......... را می زنیم.
                                                                       Shift + G -الف
                                                                         Ctrl + G -ب
                                                                 Ctrl + Shift + G -zCtrl + Alt + G - S-77برای خارج کردن از حالت گروهبندی اشیاء از کدام کلید استفاده می شود؟
                                                                       Shift + G -الف
                                                                         Ctrl + G -ب
                                                                 Ctrl + Shift + G -zCtrl + Alt + G - S-78برای توزیع اشیاء در سند از کدام پانل استفاده می شود؟
                                                                        Out put -الف
                                                                            ب- Page
                                                                            Align -\tauد- Info
                  -79برای تغییر ترتیب قرارگیری اشیاء روی هم از کدام گزینه استفاده می شود؟
                                                                         Out put -الف
                                                                         ب- Arrange
                                                                            Align -\tauد- Info
                     -80برای تغییر ترتیب قرارگیری اشیاء روی هم از کدام منو استفاده می شود؟
```

```
الف- Object
                                                                               ب- Arrange
                                                                                  Align -\tauد- Info
-81برای تغییر شکل اشیاء )تغییر مقیاس، چرخش و ....( از گزینه ........ در منو ....... می توان استفاده نمود.
                                                   الف- گزینه Transform Free از منو Object
                                                          ب- گزینه Transform از منو Object
                                                       ج- گزینه Free Transform از منو Edit
                                                             د- گزینه Transform از منو Edit
                          -82برای مخفی کردن یک الیه در ایندیزاین از چه روشی استفاده می کنیم؟
                                                            الف- عالمت قلم کنار الیه را برمیداریم
                                                       ب- راست کلیک روی الیه ← گزینه Hide
                                                     ج- روی مربع کوچک کنار الیه کلیک می زنیم
                                                                    د- چشم الیه را بر می داریم
                                              -83برای قفل کردن یک الیه کدام گزینه مناسب است؟
                                                            الف- عالمت قلم کنار الیه را برمیداریم
                                                 ب- راست کلیک روی الیه ← گزینه layer Lock
                                                     ج- روی مربع کوچک کنار الیه کلیک می زنیم
                                                                    د- چشم الیه را بر می داریم
                    -84برای رنگ کردن داخل یک شکل، باید گزینه ....... را از جعبه ابزار انتخاب کنیم.
                                                                                   الف- Fill
                                                                    Background color -ب
                                                                                  Color-\tauد- Stroke
                  -85برای رنگ کردن خط دور یک شکل، باید گزینه ....... را از جعبه ابزار انتخاب کنیم.
                                                                                   الف- Fill
                                                                    Background color -ب
                                                                                  Color -\tauد- Stroke
   -86برای سویچ کردن بین حالت رنگ دور خط و رنگ داخل شکل از کدام کلید میانبراستفاده میشود؟
                                                                                     X -الف
                                                                                      ب- B
                                                                                      F - zAlt + X - S-87ابزار قطره چکان چه کاربردی دارد؟
                                                      الف- برای اعمال رنگ یک شیء به شیء دیگر
                      ب- برای اعمال خصوصیات و مدل رنگ دورخط و رنگ داخل یک شیء به شیء دیگر
                                                 ج- برای اعمال رنگ دور خط ک شیء به شیء دیگر
                                                   د- برای اعمال رنگ یک شیء به چند شیء دیگر
                                            -88از پالت Swatches برای چه کاری استفاده می شود؟
```

```
الف- برای اضافه کردن فقط رنگ دلخواه استفاده میشود
                                            ب- برای اضافه کردن فقط طیف رنگی دلخواه استفاده میشود
                                                  ج- برای اضافه کردن مدل خط دلخواه استفاده میشود
                                           د- برای اضافه کردن رنگ و طیف رنگی دلخواه استفاده میشود
                                            -89در ایندیزاین چند نوع طیف رنگی می توان ایجاد کرد؟
                                                                                     الف- 2 نوع
                                                                                      ب- 3 نوع
                                                                                      ج- 1 نوع
                                                                                      د- 4 نوع
                              -90کدام یک از طیف های رنگی زیر را می توان در ایندیزاین انتخاب کرد؟
                                                                                     الف- خطی
                                                                                     ب- شعاعی
                                                                                   ج- مخروطی
                                                                               د- شعاعی و خطی
                                     -91گزینه Reverse در پالت Gradient چه عملی انجام می دهد؟
                                                                      الف- رنگها را معکوس میکند
                                                        ب- برای تعیین نوع شیب رنگ به کار می رود
                                                       ج- برای تغییر رنگ هر استپ رنگی کاربرد دارد
                                                        د- برای تعیین زاویه شیب رنگ به کار می رود
                                            -92خاصیت Overprinting در رنگها برای چاپ چیست؟
                        الف- رنگ قسمت هایی از شکل های روی هم قرار گرفته در چاپ هیچ تاثیری ندارند
ب- با استفاده از این خاصیت می توانید حاصل ترکیب رنگ قسمتهایی از شکل ها که روی هم قرار گرفته را ببینید
                                ج- با استفاده از این خاصیت می توانید در چاپ رنگ شکل باالیی را ببینید
                                د- با استفاده از این خاصیت می توانید در چاپ رنگ شکل زیرین را ببینید
         -93برای ایجاد یک طیف رنگی بطوریکه لبه های شکل محو باشد از کدام گزینه استفاده می شود؟
                                                                           Gradient tool -الف
                                                                        Gradient Feather -ب
                                                                            Gradient map -\tauGradient angle -د
                                       -94برای تغییر مد رنگی تصاویر از کدام گزینه استفاده می شود؟
                                                                  Color → Blend mode -الف
                                                                 Object \rightarrow Blend mode -
                                                                  Effect \rightarrow Blend mode -zEffect \rightarrow Color mode -
                                        -95برای اعمال سایه زیر اشیاء از کدام گزینه استفاده می شود؟
                                                                          Inner Shadow -الف
                                                                              Inner Glow -ب
                                                                           Outer Shadow -\tauDrop Shadow -د
                             -96گزینه Emboss and Bevel چه تفییری بر روی اشیاء اعمال می کند؟
```

```
الف- اعمال درخشندگی به اشیاء
                                                ب- اعمال سایه های محو به اشیاء
                                             ج- حجم دهی و برجسته کردن اشیاء
                                                           د- محو کردن اشیاء
-97برای تغییر ظاهر گوشه های کادر تصاویر و اشیاء از کدام گزینه میتوان استفاده کرد؟
                                            Object → Corner Option -الف
                                               Edit → Corner Option -ب
                                            Layout \rightarrow Corner Option -\tauView → Corner Option -د
                علامت <mark>4)</mark> در کنار تصاویر در پالت لینک نشانه چیست؟
                                                                            -9Aالف- تصاویر به روز شده
                                                             ب- تصاویر مفقود
                                                         ج- تصاویر اصالح شده
                                                          د- تصاویر لینک شده
               علامت <mark>@</mark> در کنار تصاویر در پالت لینک نشانه چیست؟
                                                                            -99الف- تصاویر به روز شده
                                                             ب- تصاویر مفقود
                                                         ج- تصاویر اصالح شده
                                                          د- تصاویر لینک شده
            علامت [11] در بالت Color كنار رنگ نشانه چيست؟
                                                                           -1الف- رنگ در وب تغییر می کند
                                               ب- رنگ جزء رنگهای اصلی نیست
                                            ج- رنگ در چاپ دچار مشکل می شود
                                  د- رنگ خارج از استاندارد رنگهای ویندوز می باشد
                                                   -101کدام گزینه صحیح است؟
                               الف- وارد کردن فایل متنی به ایندیزاین ممکن نیست.
                              ب- وارد کردن فایل فتوشاپ به ایندیزاین ممکن نیست.
             ج- وارد کردن فایل فتوشاپ به صورت الیه ای به ایندیزاین امکان پذیر است.
                د- وارد کردن فایل فتوشاپ به صورت الیه ای به ایندیزاین ممکن نیست.
                     -102محیط کاری پیش فرض در ایندیزاین کدام گزینه می باشد؟
                                                  Interactive for PDF -الف
                                                                  ب- Book
                                                           Typography -\inftyد- Essentials
            -103در ایندیزاین امکان بزرگنمایی سند در چه بازه ای امکان پذیر است؟
                                                الف- ده درصد تا چهارهزار درصد
                                                    ب- ده در صد تا صد در صد
                                                 ج- پنج درصد تا چهارهزار درصد
```

```
د- ده در صد تا چهارهزار درصد
-104به منظور دیده شدن سند بطورکامل در صفحه از ترکیب کدام یک از کلیدهای زیر استفاده می کنیم؟
                                                                               Ctrl+ \cdot -الف
                                                                         Ctrl+Shift+1 -ب
                                                                                Ctrl+\frac{1}{z}Ctrl+Shift+1 -د
        -105در کدام حالت واسط کاربری ایندیزاین مخفی شده و سند تمام صفحه نمایش را پر می کند؟
                                                                               الف- Bleed
                                                                                 ب- Book
                                                                               Normal -\frac{1}{C}د- Presentation
                      -106به منظور قفل کردن یک شی در صفحه از کدام روش می توان استفاده کرد؟
                                                                            edit/lock -الف
                                                                           object/lock -ب
                                                                          Layout/lock -\tauView/lock -د
                    -107کدام یک از روش های زیر جهت مرور یک سند در ایندیزاین به کار نمی رود ؟
                                                                             الف- ابزارhand
                                                              Go to page ب- کادر محاوره ای
                                                                             ج- پنل Pages
                                                                              د- ابزار zoom
                         -108کدام یک از روشهای زیر جهت چرخاندن صفحه در ایندیزاین می باشد ؟
                                                                           الف- ابزار Hand
                                                                            ب- پنل Pages
                                                                         ج- ابزار Selection
                                                                          د- نوارهای اسکرول
                                                   -109کدام یک از گزینه ها زیر صحیح می باشد ؟
                                     الف- نمی توان در یک سند چندین Page Master ایجاد کرد .
                                                 ب- نمی توان یک Page Master را حذف کرد .
                                       ج- می توان در یک سند چندین Master Page ایجاد کرد .
                                                     د- امکان تغییر Page Master وجود ندارد .
                       -110برای قرار دادن یک تصویر در سند کدامیک از مسیرهای زیر صحیح است؟
                                                                           Edit/Place -الف
                                                                           File/ Place -ب
                                                                             Edit/Find -\tauFile/content -د
                                                    کدامیک از گزینه ها ابزار ترسیم شی نمی باشد؟
                                                                              الف- ابزار Pen
                                                                          ب- ابزار Polygon
                                                                           ج- ابزار Scissors
```

```
د- ابزارEllipse
        -111درهنگام تغییر اندازه یک شی یا تصویر فشردن کلید .......... باعث حفظ نسبت منظری آن می شود.
                                                                                        الف- Alt
                                                                                        ب- Shift
                                                                                         Ctrl -zد- Tab
                                   -112کدام یک از گزینه های زیر در پنل Layers امکان پذیر نمی باشد ؟
                                                                               الف- ایجاد الیه جدید
                                                                                  ب- ترکیب الیه ها
                                                                               ج- قفل کردن الیه ها
                                                                              د- مخفی سازی الیه ها
   -113تصاویر ........... از شبکه ای از پیکسل ها تشکیل شده و توسط دوربین های دیجیتال و اسکنرها ایجاد می
                                                                                           شوند.
                                                                                     الف- bitmap
                                                                                      ب- vector
                                                                                        pixel -\tauد- image
                                                             -114کدام گزینه ابزار اندازه گیری می باشد؟
                                                                                   الف- Masseur
                                                                                     ب- Smooth
                                                                                 Eyedropper -\inftyد- Polygon
                         -116-115کدام یک از گزینه های زیر به منظور اعمال رنگ ها به اشیا به کار می رود ؟
                                                                              الف- پنل Swatches
                                                                                    ب- پنل Link
                                                                              ج- پنل Paragraph
                                                                                   د- پنل Layers
-116کدام گزینه باعث می شود هنگام ایجاد یک شی یا حرکت دادن آن، لبه شی به لبه اشیا دیگر موجود در سند 
                                                                                         بچسبد؟
                                                                            Smart Spacing -الف
                                                                      Align to object edges -ب
                                                                      Align to object Center -\tauSmart guides -د
               -117به منظور تغییر در شکل گوشه های یک شی از کدام یک از مسیر های زیر اقدام می کنیم؟
                                                                     Layout /corner option -الف
                                                                           Layout /captions -ب
                                                                       Object / corner option -\tauObject/captions -د
                                برای آماده سازی سند جهت چاپ از رنگ های ..................... استفاده می کنیم .
                                                                                       الف- RGB
```

```
ب- CMYK
                                                                   HSB-\approxد- Lab
    -118به منظور نمایش تصاویر با کیفیت باال در ایندیزاین کدام مسیر را به کار می بریم؟
                        View /Display performance/ Typical Display -الف
                            View /Display performance/ Fast Display -ب
                    View /Display performance/ High quality Display -\tauView /Display performance/ Best Display -د
..................-119 یک ترکیب تدریجی بین دو یا چند رنگ یا بین سایه های همان رنگ است.
                                                           Spot Color -الف
                                                             Gap color -ب
                                                               Gradient -zد- swatches
    -120برای حذف پس زمینه ای از تصویر که به آن نیاز نداریم کدام گزینه صحیح است؟
                                                Object /Clipping Path -الف
                                                Layout /Clipping Path -ب
                                                         object/content -\taulayout/content -د
  -121به منظور شناورسازی یک متن در اطراف یک شی از کدام گزینه استفاده می کنیم؟
                                                           Text Wrap -الف
                                                              ب- Tracking
                                                                    \text{link} -\tauد- kerning
       -122به منظور تغییر شکل یک فریم متنی از کدام گزینه می توانیم استفاده کنیم؟
                                                          الف- ابزار selection
                                                    Direct selection - ابزار
                                                                ج- ابزار type
                                                                 د- ابزار line
          -123برای اضافه کردن یک سطر به یک جدول از کدام گزینه استفاده می شود؟
                                                    Table/Delete/Raw -الف
                                                      Table/Insert/Raw -ب
                                                  Table/Insert/Column -\tauTable/Delete/Column -د
                  -124در هنگام ساخت سند جدید بوسیله گزینه Columns می توان:
                                          الف- تعداد سطرهای سند را مشخص کرد.
                                            ب- تعداد صفحات سند را مشخص کرد.
                                           ج- مقدار حاشیه صفحه را مشخص کرد.
                                          د- تعداد ستون های سند را مشخص کرد .
                                            -125توسط گزینه Gutter می توان :
                                          الف- فاصله بین ستون ها را مشخص کرد .
```

```
ب- مقادیر حاشیه را مشخص کرد .
                                                                ج- تعداد ستون ها را مشخص کرد .
                                                                 د- پهنای ستونها را مشخص کرد .
                                     -126نقطه قرمز رنگ ایجاد شده در سلول یک جدول نشانه چیست؟
                                                                  الف- وجود بروز رسانی یک سلول
                                                              ب- وارد شدن جدول از برنامه word
                                                                         ج- وجود خطای امالیی
                                                                 د- سر ریز شدن متن در یک سلول
    -127به منظور تنظیم تکرار header و footer جدول در صفحات مختلف از کدام گزینه استفاده می کنیم؟
                                                     Table/Table Options/Table setup -الف
                                                 Table/Table Options/Alternating Fills -ب
                                               Table/Table Options/Header and footers -\tauTable/Table Options/ Alternating Rows -د
                            -128به منظور متعادل سازی متن در ستون ها از کدام گزینه را فعال می کنیم؟
                                                                             Text wrap -الف
                                                                          Inset Spacing -ب
                                                                                  Gutter -zBalance columns -د
                                      -129به منظور تبدیل متن به جدول کدام گزینه را به کار می بریم؟
                                                                     Table/create table -الف
                                                             Table/convert text to table -ب
                                                             Table/ convert table to text -\tauTable/ setup -د
                           -130برای اضافه کردن یک سطر به یک جدول از کدام گزینه استفاده می شود؟
                                                                    Table/Delete/Raw -الف
                                                                      Table/Insert/Raw -ب
                                                                   Table/Insert/Column -ج
                                                                   Table/Delete/Column -د
                          -131کاراکترهای خاص که بر روی کیبورد وجود ندارند در کدام مسیر قرار دارند؟
                                                                          Type/Glyphs -الف
                                                                        Type/Character -ب
                                                                              Type/Font -\tauobject/Character -د
-132با استفاده از کدام دستور می توان یک کپی از سند ایندیزاین و همه آیتم های لینک شده شامل گرافیک و 
                                                                             فونت ایجاد کرد؟
                                                                                  الف- Print
                                                                                 ب- Export
                                                                                   Copy -zد- Package
                         -133به منظور قرار دادن bookmark در یک سند از کدام مسیر اقدام می کنیم؟
```

```
Window/Links/Bookmark -الف
                                                         Window/Interactive/Bookmark -ب
                                                                Window/Info/Bookmark -ج
                                                            Window/Utilities /Bookmark -د
 -134استاندارد طراحی شده که به ناشران اجازه می دهد محتویات خود را در هر دستگاه و نرم افزار الکترونیکی
                                                                       نمایش دهند کدام است؟
                                                                                    الف- PDF
                                                                                  ب- EPUB
                                                                                Advance -\tauد- EBook
            ....................-135 یک منوی باز شونده است که چند انتخاب از پیش تعیین شده را لیست می کند.
                                                                          Radio Button -الف
                                                                                  ب- Forms
                                                                                list Items -\tauCombo Box -د
                    -136با استفاده از کدام گزینه می توان یک فهرست با شماره صفحه برای سند ایجاد کرد؟
                                                              /Table Of Contents layout -الف
                                                                  layout/ Character Style -ب
                                                              /Table Of Contents Option -\tauOption/ Character Style -د
.........................-137 در انتشار عملی است که به کاربر اطمینان می دهد سند ایجاد شده جهت نمایش در خروجی
                                                                        به درستی عمل می کند.
                                                                                 الف- Preview
                                                                             ب- Presentation
                                                                                 Preflight -\piد- Bleed
                  -138برای مشاهده پیش نمایش سند قبل از چاپ می توانیم از گزینه ............ استفاده کنیم.
                                                          View/Screen Mode /Preview -الف
                                                            View/Screen Mode /Normal -ب
                                                              View/Screen Mode /Bleed -ج
                                                                View/Screen Mode /Slug -د
                                                  -139کلید میانبر ذخیره کردن فایل کدام گزینه است؟
                                                                                ctrl + N -الف
                                                                                 ctrl + O -ctrl + S -zalt+ S -د
                                      -140برای وارد کردن تصویر در سند از کدام گزینه استفاده میشود؟
                                                                                   الف- open
                                                                                   ب- export
                                                                                   import -\tauد- picture
```

```
-141توسط کدام کلید میتوان تمام پنل ها را مخفی کرد؟
                                                               الف- tab
                                                               ب- Esc
                                                              ج- Enter
                                                              د- Delete
                        -142کلید میانبر برای ایجاد سند جدید کدام گزینه است؟
                                                           ctrl + N -الف
                                                           ctrl + O - \Boxctrl + S - zctrl + M -د
                   -143توسط کدام گزینه میتوان اندازه سند را حین کار تغییرداد؟
                                                              الف- New
                                                   document setup -ب
                                                               ج- print
                                                   document preset -د
-144توسط کدام گزینه هنگام باز کردن سند جدید میتوان جهت صفحه را تنظیم کرد؟
                                                         start page -الف
                                                        ب- orientation
                                                            binding -\inftyد- Gutter
                       -145توسط کدام گزینه میتوان فایل ذخیره شده را باز کرد؟
                                                             الف- open
                                                             ب- export
                                                               ج- New
                                                               د- Save
                -146برای ذخیره کردن فضای کاری از کدام گزینه استفاده میشود؟
                                        الف- منوی view گزینه workspace
                                     ب- منوی window گزینه workspace
                                                ج- منوی file گزینه save
                                               د- منوی file گزینه export
                               -147پسوند فایلهای این دیزاین کدام گزینه است؟
                                                               الف- psd
                                                               ب- indd
                                                                jpg - zد- cdr
                         -148برای بستن یک سند از کدام گزینه استفاده میشود؟
                                                          Alt+ Ff -الف
                                                           ctrl + W -ب
                                                             alt+ w - zctrl + N - \simeq
```

```
-149توسط کدام گزینه میتوان نمایش صفحات بصورت راست و چپ کنار هم را تنظیم کرد؟
                                                     number of page -الف
                                                   primary text frame -ب
                                                          facing pages -ج
                                                             page size -د
                          -150توسط کدام گزینه میتوان ارتفاع صفحه را تنظیم کرد؟
                                                               الف- width
                                                                ب- height
                                                          facing pages -ج
                                                    primary text frame -د
                  -151توسط کدام گزینه میتوان آخرین کارهای انجام شده را لغو کرد؟
                                                              ctrl + y -الف
                                                              ctrl + Z -ب
                                                               Alt + z - zctrl + x -د
    -152برای مرتب کردن چینش منظم اشیاء نسبت به هم ازکدام گزینه استفاده میشود؟
                                                              الف- خط کش
                                                            ب- خطوط راهنما
                                                               ج- پنل Info
                                                                  د- Help
                                  -153برای بزرگنمایی از کدام ابزار استفاده میشود؟
                                                               الف- zoom
                                                                 ب- hand
                                                                   ج- pen
                                                                 د- pencil
```